# **Règles de base**

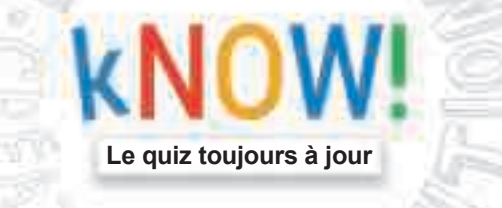

Conception : Kreativbunker Rédaction : Philipp Sprick

#### **Bienvenue dans le 1er quiz toujours à jour !***\**

Afin de profiter pleinement de l'expérience kNOW!, nous vous invitons à prendre connaissance des mentions ci-dessous. Le quiz kNOW! contient 9 épreuves qui se jouent avec ou sans l'Assistant Google. À noter : les épreuves en ligne se jouent exclusivement avec l'Assistant Google et l'application "Ravensburger Professor kNOW!", et sont accessibles uniquement sous réserve de créer un compte Google (âge minimum requis : 16 ans).

> Vous trouverez d'autres conseils et astuces dans cette notice et sur : www.ravensburger-know.fr

> > Avant de vous lancer :

L'Assistant Google et l'application "Ravensburger Professor kNOW!" sont téléchargeables gratuitement en France sur le Google Play Store (Androïd) et l'App Store (iOS).

**Important :** L 'utilisation d'autres assistants vocaux peut entraîner des dysfonctionnements et des conditions de jeu non satisfaisantes. Le Quiz kNOW! a été développé prioritairement avec l'Assistant Google, mais il peut arriver que certaines réponses soient momentanément indisponibles (voir Conseils et astuces, page 4).

« *L ' Assistant Google indique que Professeur kNOW! n'est pas disponible dans ma langue !* » Professeur kNOW! n'est actuellement disponible qu'en Français (France). Si vous habitez dans un autre pays francophone et recevez ce message en tentant de parler avec le Professeur kNOW!, réglez la langue de votre assistant sur Français (France).

> *\* kNOW! peut être joué hors-ligne à partir de 10 ans et en ligne à partir de 16 ans (compte Google nécessaire). Nous sommes soucieux de la protection de vos données personnelles et vous invitons à consulter le feuillet « Informations sur la protection des données ».*

> > *1*

### **C'est parti !**

 $\bullet\quad\bullet\quad\bullet$ . . . . . . . . . . . . . . Vous trouverez une autre notice détaillant les 9 épreuves de kNOW! Lisez ces règles spécifiques seulement lorsque vous tirez une carte de l'épreuve correspondante.

ဂ္ဂ Si vous souhaitez tout de suite commencer la partie, vous pouvez demander directement à Professeur kNOW! de vous dicter les règles contenues dans cette notice. Il vous suffit de dire « Ok Google, demande à Professeur kNOW! de nous expliquer les règles du jeu ! ».

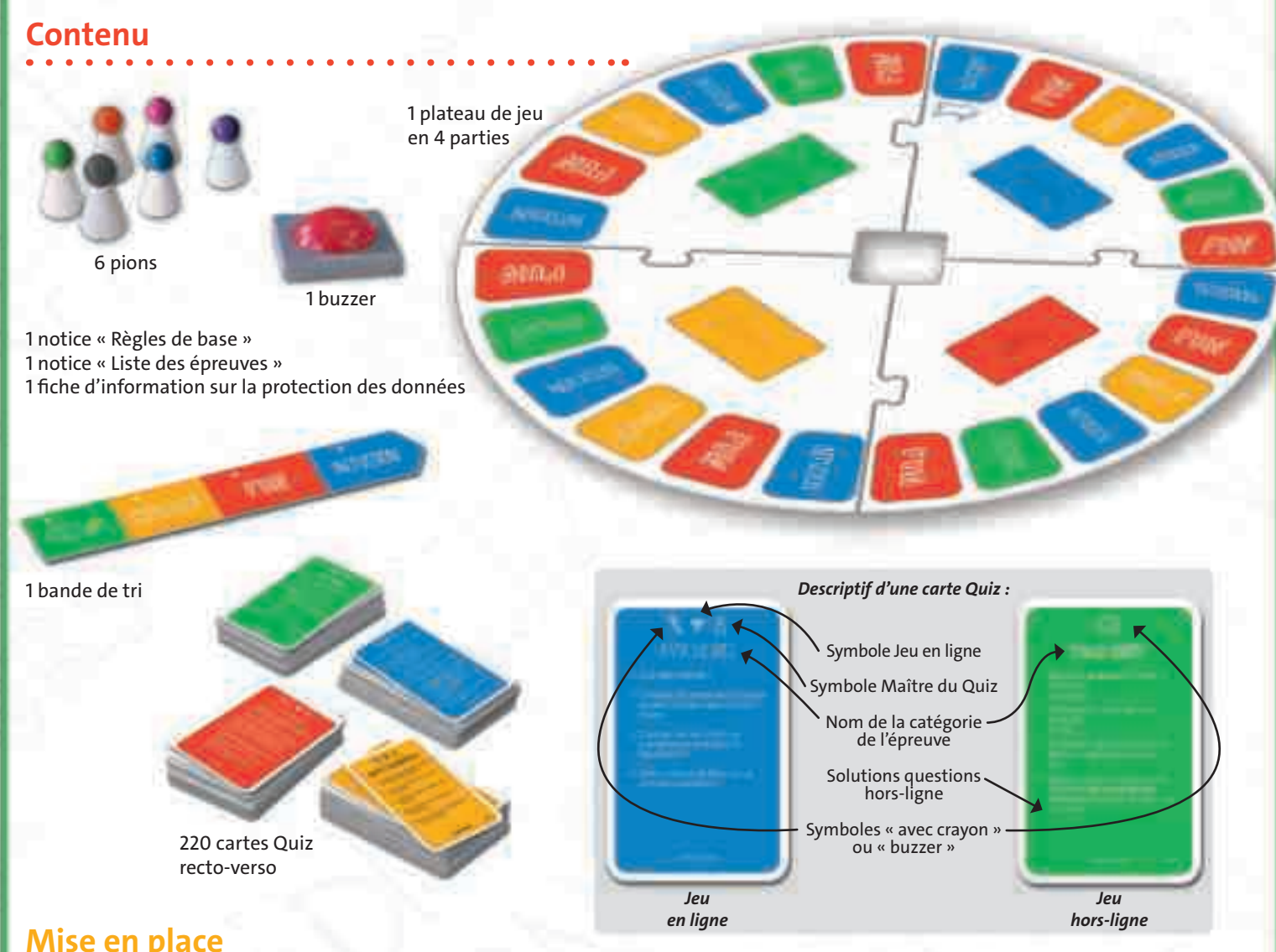

*2*

**Avant chaque partie :**

- 1. Assemblez les 4 parties du **plateau** en faisant correspondre les couleurs et noms des catégories, puis installez le plateau au milieu de la table.
- 2. Allumez le **buzzer** (interrupteur sous l'appareil). Placez-le dans le trou au centre du plateau. *Pour économiser les piles, n'oubliez pas de l'éteindre à la fin de la partie.*
- 3. Chaque joueur choisit un **pion** et le place sur la case bleue « Intuition », au-dessus de la flèche de Départ.

4. Choisissez si vous souhaitez jouer avec le jeu **en ligne** (cartes avec le symbole ) ou **hors-ligne** (cartes sans ce symbole). Selon votre choix, sortez les cartes correspondantes de la boîte et placez-les, selon leur couleur (bleu, rouge, jaune et vert), sur les 4 emplacements autour du buzzer. N'oubliez pas de bien mélanger chaque tas de cartes avant la partie.

#### *Astuces :*

*• / Vous pouvez aussi jouer avec toutes les cartes du Quiz. Mélangez alors toutes les cartes de même couleur ensemble. À noter que les règles des épreuves en ligne et hors-ligne de certains jeux varient légèrement.*

- *Les épreuves en ligne portant ce symbole sont également accessibles dès 2 joueurs.*
- 5. À vous de définir la durée du jeu. Un tour complet du plateau dure 60 minutes, un quart du plateau dure environ un quart d'heure. Selon votre envie et votre humeur, vous avez donc le choix entre environ 15, 30, 45 ou 60 minutes de jeu.

*Astuce : Vous pouvez également fixer une durée précise. Il vous suffit alors de régler le minuteur numérique selon votre choix, dans le coin supérieur droit du menu principal de l'application "Ravensburger Professor kNOW!".*

#### 6. Il ne reste plus qu'à désigner le **Premier joueur** et c'est parti !

C L'application "Ravensburger Professor kNOW!" vous<br>Le plus jeune joueur commence. l'icône Premier Joueur, dans le coin supérieur droit du

**Après chaque partie :**

- 1. Triez **toutes les cartes** par couleur.
- 2. Rangez chaque paquet de cartes portant le symbole  $\widehat{\mathcal{P}}$  dans le compartiment de la couleur correspondante indiqué par le symbole  $\widehat{\cdot}$  sur la bande de tri. Rangez les cartes sans symbole dans le compartiment de même couleur sans le symbole  $\widehat{\cdot}$ . Mélangez bien séparément les cartes de chaque compartiment.

### **Déroulement de la partie**

La partie se déroule dans le sens des aiguilles d'une montre. Le joueur dont c'est le tour est le **Maître du Quiz**. Il regarde la couleur de la case sur laquelle se trouve son pion. Il pioche alors la première carte de cette couleur, puis **la retourne** (les joueurs ne doivent pas voir l'épreuve à l'avance !) et lit le nom du jeu.

Vous découvrez ce jeu pour la première fois ?

Vous pouvez maintenant lire la règle dans l'application "Ravensburger Professor kNOW!" en cliquant sur le jeu correspondant, dans le menu "Règles du jeu".

Le Maître du Quiz **choisit une question** sur la carte et la lit à voix haute. Une fois que tous les joueurs ont joué, le Maître du Quiz donne la réponse. Chaque joueur avance ensuite son pion sur le plateau du nombre de points gagnés :

- Les **épreuves avec crayon** rapportent **1 point** par bonne réponse.
- Les **épreuves avec buzzer** rapportent **2 points** par bonne réponse. **Mais si la réponse est fausse**, ce sont les autres joueurs qui marquent chacun **1 point !**

En cas de litige, les joueurs décident ensemble si la réponse est correcte ou non. Pour finir, le Maître du Quiz remet la carte utilisée dans la boîte et son voisin de gauche devient le nouveau Maître du Quiz : il regarde sur quelle case se trouve son pion, pioche la première carte de la pile correspondante, la retourne , la lit et arbitre le jeu suivant.

*3*

Comment le Maître du Quiz marque-t-il des points ?

Lors des épreuves portant ce symbole, le Maître du Quiz joue et marque des points comme les autres joueurs.

 $\mathbb X$  S'il n'y a pas de symbole, le Maître du Quiz lit les questions et réponses mais ne marque **pas** de points. Cela signifie qu'il ne marque pas non plus de points en cas de mauvaise réponse des autres joueurs.

Lisez les règles de cette épreuve dans la deuxième notice.

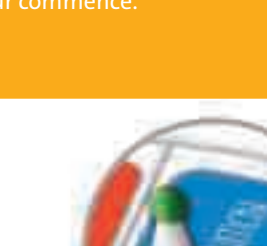

### **Fin de partie**

La partie prend fin dès qu'un pion atteint la case bleue « Intuition » au-dessus de la flèche bleue. Pour les parties plus courtes, dès qu'un pion a franchi le nombre de cases convenu au départ. Le joueur dont le pion termine en tête l'emporte. En cas d'égalité, il y a plusieurs vainqueurs.

 $\widehat{\cdot}$  Si vous jouez avec une durée préréglée, la partie prend fin dès que le minuteur enclenché retentit.

## **5 conseils concernant l'utilisation de l 'Assistant Google**

L'Assistant Google ne cesse d'apprendre tous les jours. S'il ne fournit momentanément aucune réponse, suivez les conseils ci-dessous ou consultez *la FAQ sur le site : www.ravensburger-know.fr*

#### *1. Ok Google*

N'oubliez pas de vous adresser à l'*Assistant Google* en commençant par « Ok Google, … ». Il se fera alors un plaisir de vous répondre. *2. Le silence est d'or !*

Si l'un de vous parle avec l'*Assistant Google*, il est préférable que les autres écoutent…

*3. Remarques entre parenthèses*

Sur certaines cartes figurent des informations supplémentaires entre parenthèses (date, €,…). Elles sont destinées à aider les joueurs et ne s'adressent pas à l'*Assistant Google*. Alors ne les lisez pas lorsque vous poserez votre question.

*4. Deux fois, c'est mieux !*

Si l'*Assistant Google* ne répond pas, répétez-lui une seconde fois (ou reformulez) votre question (voir tutoyez-le).

*Ex: vous pouvez remplacer « Citer » par « Cite », « Cite-moi » ou « Citez-moi » ; voire même par « Donner », « Donne », « Donne-moi » ou « Donnez-moi ». 5. Houston, on a un problème !*

Si, malgré ces conseils, l'*Assistant Google* ne répond pas, changez de question.

237869